## Como configurar confirmação de leitura de email no Webmail USP

01/05/2024 09:21:41

.

## **Imprimir artigo da FAQ**

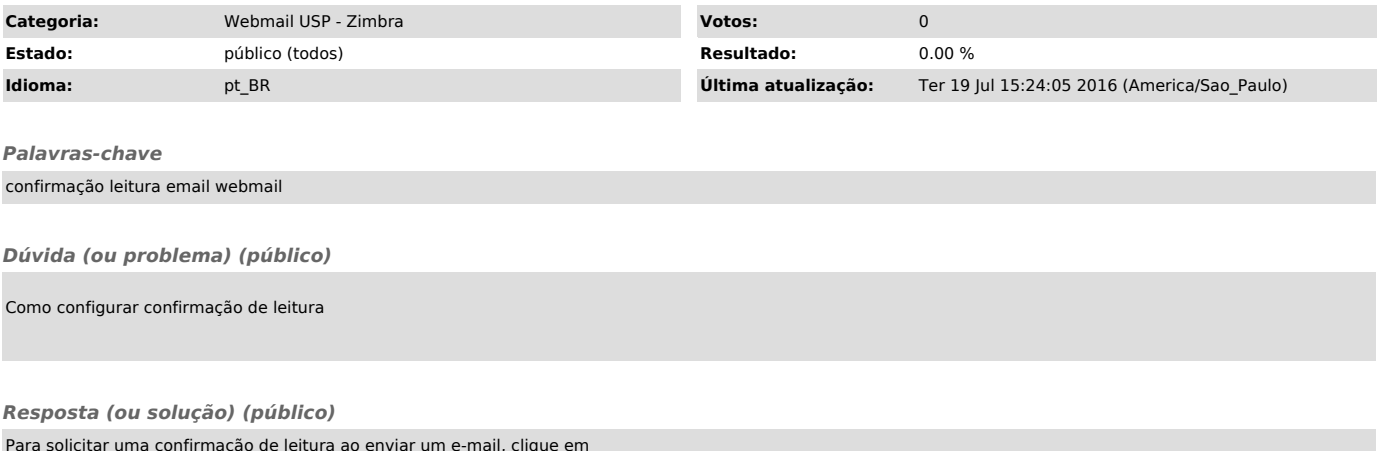

Para solicitar uma confirmação de leitura ao enviar um e-mail, clique em "Opções" e selecione a opção "Solicitar comprovação de leitura"